## **Installation Protocol SUPERMICRO SuperServer 6029P-TR/TRT**

31/07/2019

[,](https://wiki.inf.unibz.it/lib/exe/fetch.php?media=public:mnl-1918_v1.0c.pdf)

**[Server](https://wiki.inf.unibz.it/lib/exe/fetch.php?media=public:qrg-1918_v1.0b.pdf)**: [SUPERMICRO SuperServer 6029P-TR/TRT](https://www.supermicro.com/en/products/system/2U/6029/SYS-6029P-TR.cfm),

Quick Reference Guide v1.0b

User`s Manual

Quick Specs: 96GB RAM, 2 x 10TB HDD, 2 x 480GB SSD, 2 x Ethernet ports, 1 x IPMI/ILO

BIOS Version:

## **Requirements**

Hardware:

- Server
- Monitor (VGA)
- USB Keyboard

Software:

C) Ubuntu 18.04.2 LTS 64bit USB

Server is mounted in 19" Rack SU with 2 x Power Cables, 2 x Ethernet Cables and ILO Cable connected

Connect Monitor, Mouse and Keyboard at Backpanel

## **Logical Drives**

The Server is already configured in the following way:

## **Install Ubuntu Server 18.04.2 LTS 64 bit**

Reboot with USB-Stick connected!

When Installation is running follow the guide:

Set IP, NM, GW, DNS1, DNS2

Server Name: ismard Domain: inf.unibz.it IP: 10.2.120.125 User: CS-Tech Team login: csadmin password: \*\*\*\*\*\*\* repeat: \*\*\*\*\*\*\* No encrypted home Yes timezone

Partition:

/dev/mapper/ismard--vg-root 438G 2.0G 414G 1% / ... /dev/mapper/vg01-lvol1 9.1T 80M 8.6T 1% /bigdata

x Install OpenSSH server

REBOOT

From: <https://wiki.inf.unibz.it/>- **Engineering-Tech Wiki**

Permanent link: **[https://wiki.inf.unibz.it/doku.php?id=public:installation\\_protocol\\_supermicro\\_superserver\\_6029p-tr-trt&rev=1564735884](https://wiki.inf.unibz.it/doku.php?id=public:installation_protocol_supermicro_superserver_6029p-tr-trt&rev=1564735884)**

Last update: **2019/08/02 10:51**

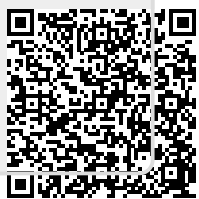